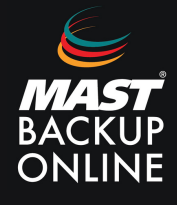

El software MBO Business Pro incorpora una serie de scripts que permiten generar scripts o archivos .bat para ejecutar copias de seguridad sin utilizar el programador de tareas, los accesos directos en el escritorio o la barra de sistema.

En el directorio predeterminado de instalación **C:\Archivos de programas\MBO Manager\bin** se encuentra el script **RunBackupSet.bat**, el cual puede ser configurado para ser ejecutado desde la línea de comandos o desde otro archivo bat o script.

Es importante tener en cuenta los permisos con los que se ejecuta este script para evitar problemas al acceder a los datos que se desean copiar. Se recomienda ejecutarlo con privilegios de administrador para garantizar un óptimo funcionamiento.

El archivo **RunBackupSet.bat** requiere que se le indique el ID del grupo de copias que se desea realizar:

REM #################### START: User Defined Section #########################

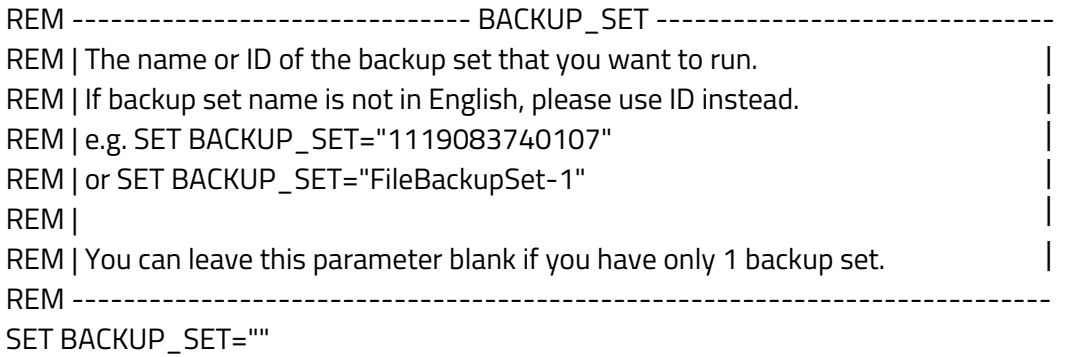

Según lo indicado en el propio archivo, si solo existe un grupo de copias para ese usuario, se puede dejar en blanco, ya que ejecutará el único existente. Sin embargo, si existen varios grupos, se debe especificar el ID o nombre del grupo de copias. Este ID o nombre puede encontrarse en cualquier informe de copias de seguridad correspondiente a ese grupo.

## **EJEMPLO:**

Usuario 100001 Grupo de Respaldo COPIADB (1705488153456) Destino MBO Cloud Server (MBO Cloud Server)

También es necesario especificar el tipo de grupo de copia que se desea ejecutar:

```
REM -------------------------------- BACKUP_TYPE -------------------------------
REM | Set backup type. You don't need to change this if you are backing up a
REM | file backup set.
REM | Options available: FILE/DATABASE/DIFFERENTIAL/LOG
REM | e.g. SET BACKUP_TYPE="FILE" for file backup
REM | or SET BACKUP TYPE="DATABASE" for Full database backup
REM | or SET BACKUP_TYPE="DIFFERENTIAL" for Differential database backup
REM | or SET BACKUP_TYPE="LOG" for Log database backup
REM |
REM | For MSExchange 2010 BackupSet
REM | e.g. SET BACKUP_TYPE="DATABASE" for Full database backup
REM | or SET BACKUP_TYPE="DIFFERENTIAL" for Differential database backup
REM | or SET BACKUP_TYPE="LOG" for Incremental database backup
REM | or SET BACKUP_TYPE="COPY" for Copy database backup
REM ------------------------
SET BACKUP_TYPE="FILE"
                                                                               |
                                                                               |
                                                                               |
                                                                               |
                                                                               |
                                                                               |
                                                                               |
                                                                               |
                                                                               |
                                                                               |
                                                                               |
                                                                               |
                                                                               |
```
En el caso de un grupo de copias de una base de datos, se debe indicar "DATABASE" para realizar una copia completa de la base de datos.

Una vez configurado el archivo RunBackupSet.bat, se debe guardar y luego estará disponible para ser ejecutado manualmente simplemente invocando el fichero con su path completo:

## **C:\Archivos de programas\MBO Manager\bin\RunBackupSet.bat**

Se recomienda ejecutar el script de manera manual , y una vez comprobado que funciona correctamente, añadirlo al script o archivo .bat desde el que se desee ejecutar.

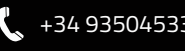